## **COLLÈGE : COMMENT REMPLIR LE LIVRET SCOLAIRE UNIQUE (LSU)**

1- Se connecter sur son compte École Directe et sélectionner une classe du collège puis cliquer sur LSU

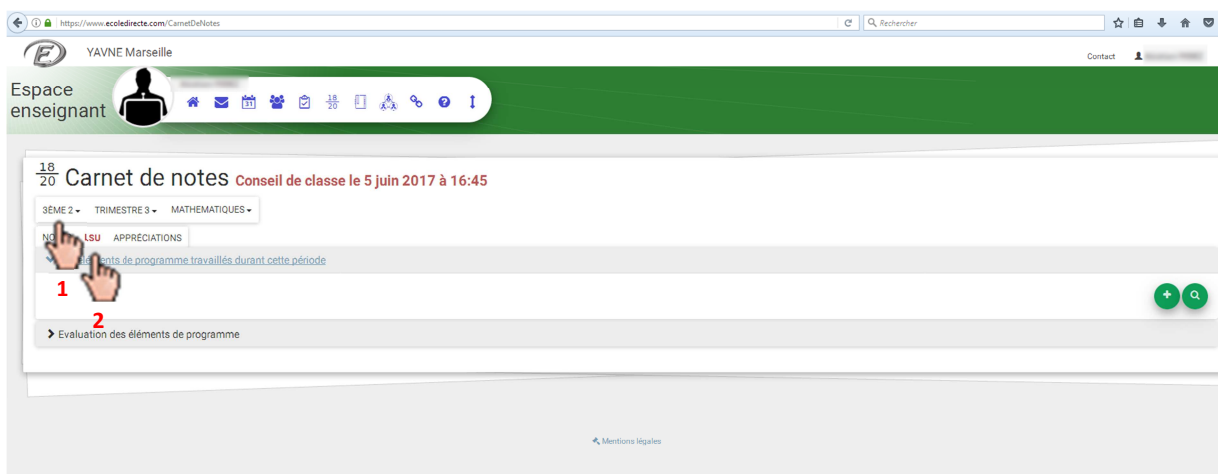

2- Cliquer sur la loupe pour ajouter un élément du programme officiel

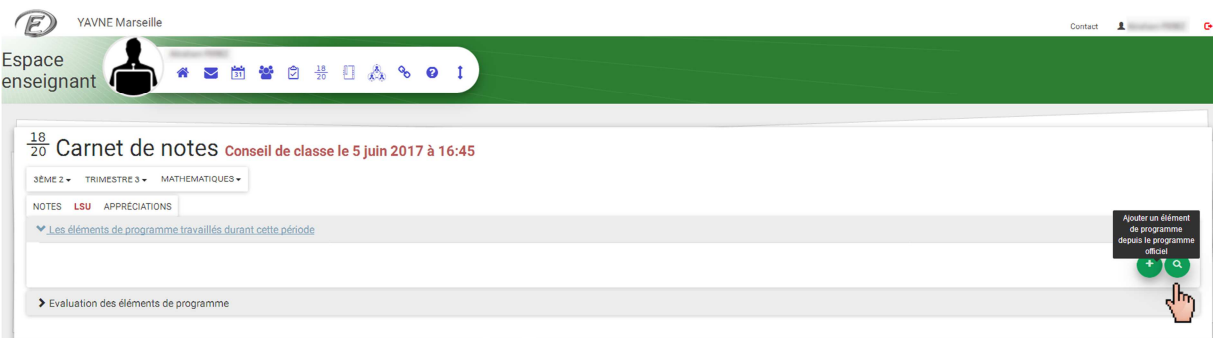

3- Sélectionner la compétence que vous avez évaluée en contrôle et que vous désirez renseigner

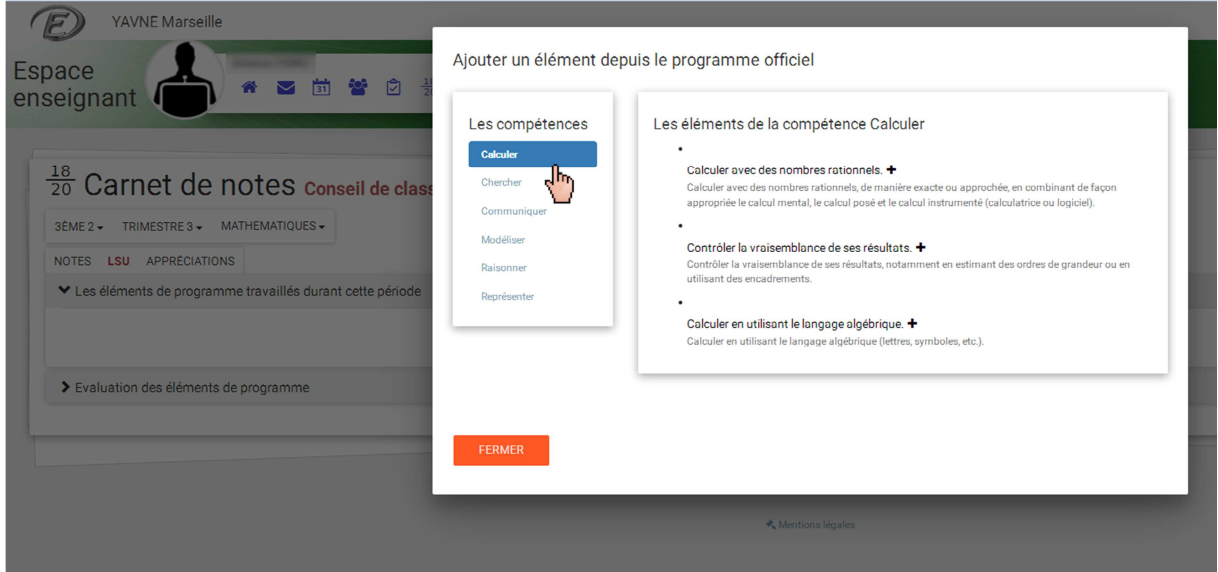

4- Cliquer sur les éléments de la compétence pour les ajouter.

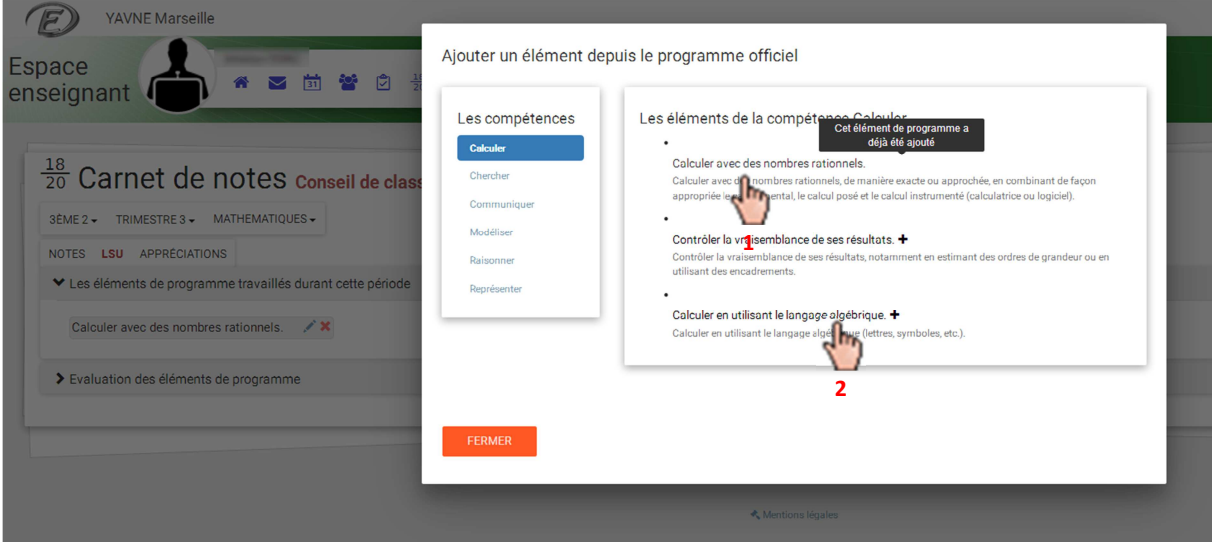

5- recommencer à partir de l'étape 3 en sélectionnant différentes compétences puis cliquer sur FERMER

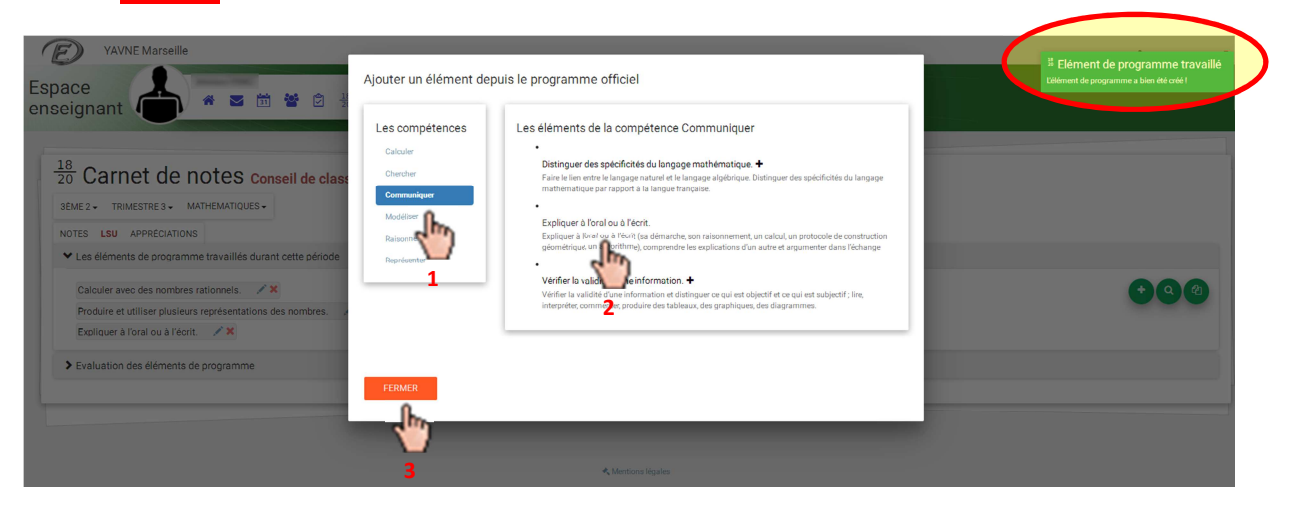

6- L'évaluation des compétences par élève s'obtient en cliquant sur évaluation des éléments du programme

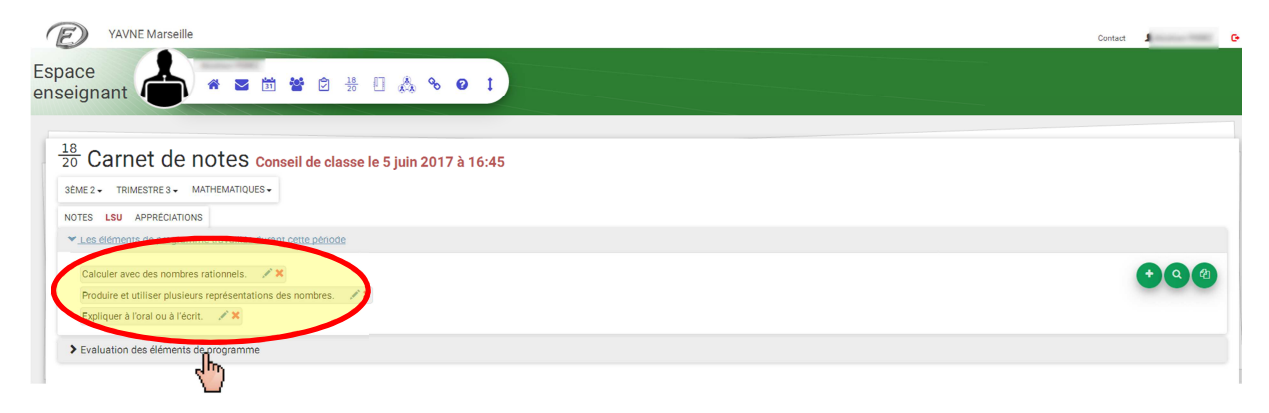

7- Vous pouvez évaluer les compétences de la classe entière en cliquant sur l'intitulé de la colonne bet/ou réévaluer/évaluer les élèves un par un beuis enregistrer <del>{</del>

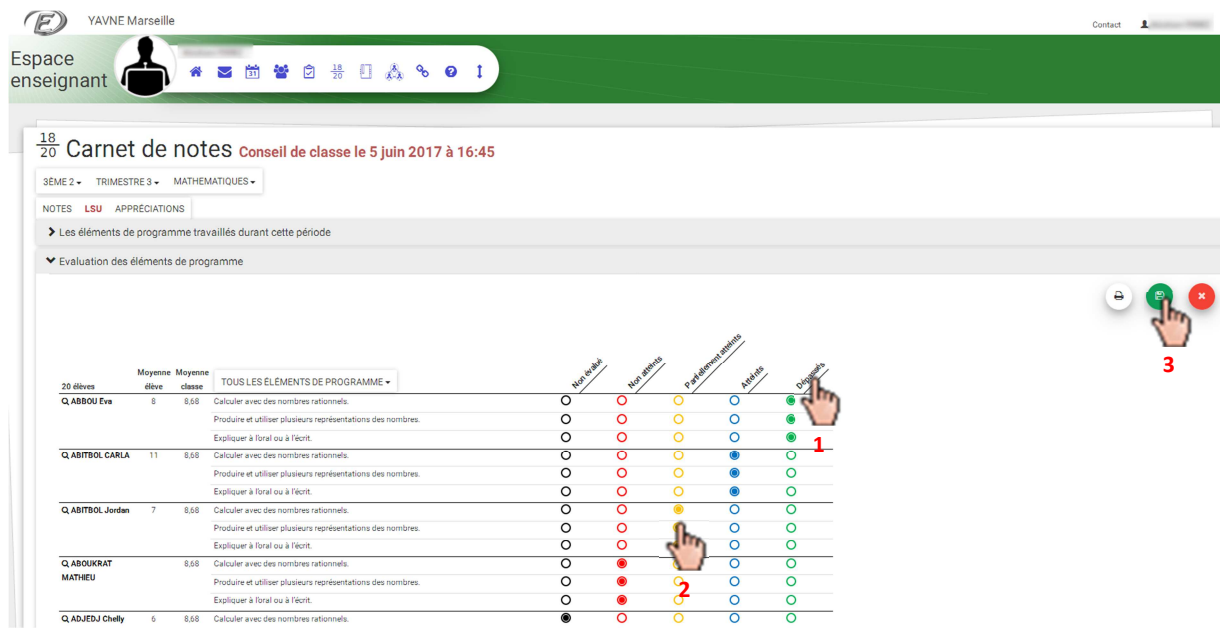